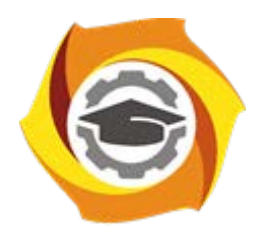

**Негосударственное частное образовательное учреждение высшего образования «Технический университет УГМК»**

## **МЕТОДИЧЕСКИЕ РЕКОМЕНДАЦИИ К ВЫПОЛНЕНИЮ ПРАКТИЧЕСКИХ РАБОТ ПО ДИСЦИПЛИНЕ ИНФОРМАТИКА**

**Направление подготовки 13.03.02 Электроэнергетика и электротехника Профиль подготовки Электрооборудование и электрохозяйство горных и промышленных предприятий Уровень высшего образования Бакалавриат**

*(бакалавриат, специалитет, магистратура)*

Автор-разработчик: Сакулина Ю.В., канд. пед. наук, доцент Рассмотрено на заседании кафедры гуманитарных и естественно-научных дисциплин Одобрено Методическим советом университета 30 июня 2021 г., протокол № 4

> г. Верхняя Пышма 2021

 Методические рекомендации к выполнению практических работ составлены в соответствии с рабочей программой дисциплины Информатика.

Практические работы по дисциплине имеют целью под руководством преподавателя на практике закрепление, полученных на лекциях теоретических знаний, а также отработки навыков работы на ПК.

# *Примерная тематика практических работ для очной формы обучения*

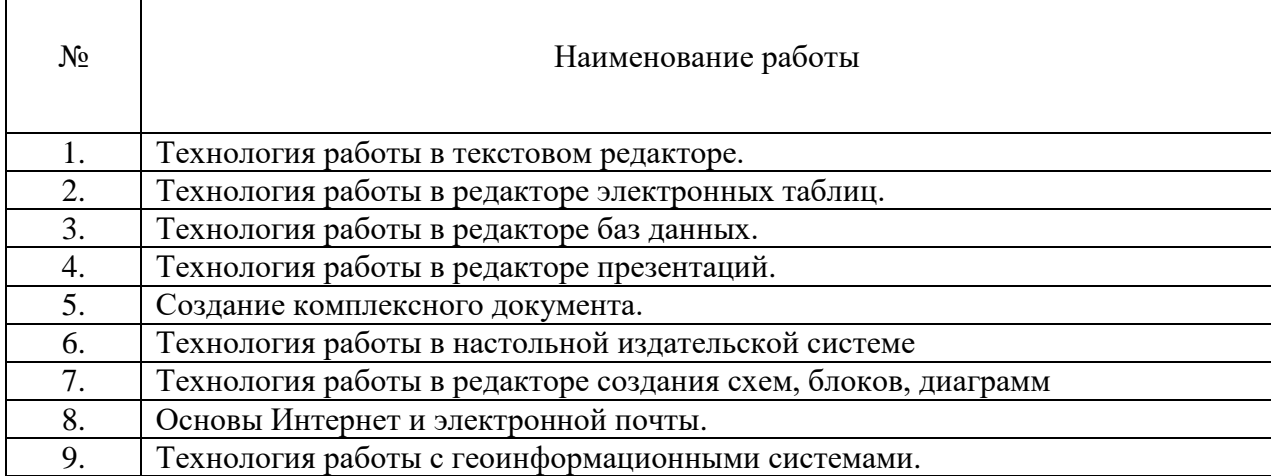

## *Примерная тематика самостоятельной работы студентов*

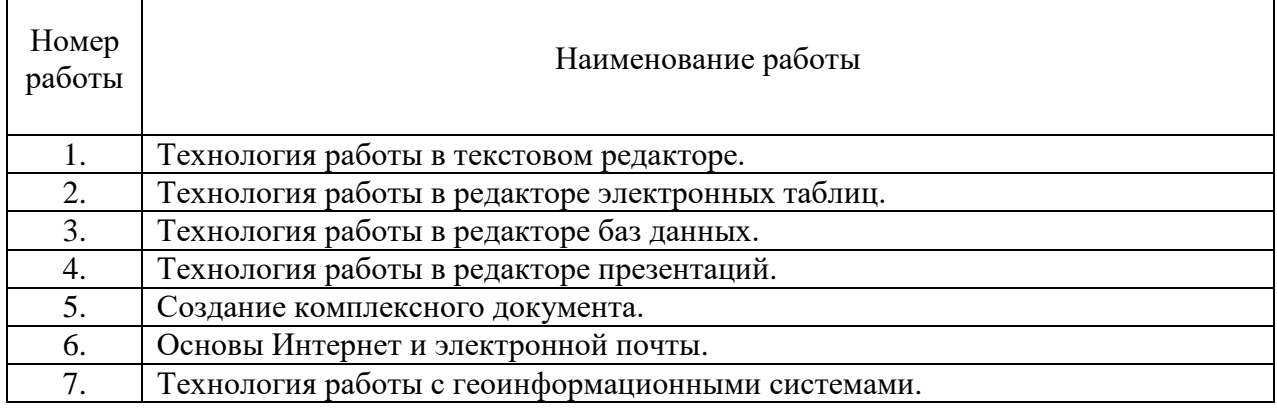

## *Практическая работа № 1.*

*Тема*. Технология работы в текстовом редакторе.

## *Цель работы:*

1.Изучение технологии создания, сохранения и подготовки к печати документов. Освоить создание колонок, оформление колонтитулов и сносок, установку параметров страниц и формирование разделов документа, вывод документа на печать.

2. Приобрести практические навыки работы с редактором формул Microsoft Equation, опыт создания и обработки табличных данных, создание диаграмм в MS Word и реализации автоматических вычислений в таблицах. Получить практические навыки создания рисунков средствами MS Word и вставки готовых графических объектов.

*Устные вопросы по теме занятия*:

- 1. Операции редактирования и форматирования текстового документа.
- 2. Работа с таблицами и списками в Word (виды операций и используемые команды).
- 3. Форматы текстовых документов.
- 4. Подготовка составных текстовых документов и документов на основании шаблона.
- 5. Гипертекстовый документ (назначение, порядок создания).

*Практическое задание:* создание, оформление и предпечатная подготовка большого комплексного документа в соответствии с требованиями, которое включает в себя:

- Задание параметров страницы;
- Форматирование абзацев;
- Форматирование текста;
- Добавление страниц, разрыв текста;
- Нумерация;
- Оформление заголовков;
- Создание оглавления;
- Оформление списков;
- Создание титульного листа;
- Оформление сносок;
- Создание ссылок на литературу;
- Добавление дополнительных объектов;
- Математические знаки, формулы.

*Результатом успешного выполнения практического задания* считается представленный в электронном виде комплексный документ, отформатированный и оформленный в соответствии с предъявленными требованиями.

## *Практическая работа № 2.*

*Тема*. Технология работы в редакторе электронных таблиц.

*Цель работы:*

1. Научиться вводить текстовые и числовые данные в электронные таблицы Excel. Узнать, как производится ввод и вычисление формул, как осуществляется копирование формул методом автозаполнения, и определить, в каких случаях следует применять абсолютные и относительные ссылки, как правильно оформить таблицу.

2. Применение относительной и абсолютной адресаций для финансовых расчетов. Сортировка, условное форматирование и копирование созданных таблиц. Работа с листами электронной книги.

3. Изучение технологии использования возможностей Microsoft Excel для статистических расчетов, графического представления данных и прогнозирования.

*Устные вопросы по теме занятия*:

- 1. Возможности табличного процессора Excel.
- 2. Средства облегчения работы в Excel.
- 3. Типы данных в Excel.
- 4. Формулы в Excel.
- 5. Функции в Excel.
- 6. Сортировка и поиск данных в Excel.
- 7. Настройки в Excel.
- 8. Интерфейс Excel. Преобразования экранного интерфейса.

*Практическое задание:* создание таблиц по предложенным образцам, оформление таблиц в соответствии с предъявленными требованиями:

- Создание простой таблицы с использованием формул ручного ввода;
- Создание простой таблицы с использованием встроенных функций;
- Создание сложной таблицы с использованием специализированных функций, вычислений процентов;
- Использование условного форматирования;
- Использование статистических функций и пакета анализа;
- Графическое представление полученных результатов.

*Результатом успешного выполнения практического задания* считается представленный в электронном виде документ, содержащий несколько таблиц, созданных и оформленных в соответствии с предъявленными требованиями.

## *Практическая работа № 3.*

*Тема*. Технология работы в редакторе баз данных.

*Цель работы:*

- 1. Научиться создавать таблицы баз данных в режиме Конструктор.
- 2. Освоить переход из режима Конструктор в режим Таблицы.
- 3. Освоить основные приемы заполнения и редактирования таблиц базы данных.
- 4. Познакомиться с простой сортировкой значений таблицы.
- 5. Научиться создавать таблицы с помощью Мастера таблиц.
- 6. Научиться использовать фильтры в таблицах.
- 7. Познакомиться с основными видами запросов.
- 8. Научиться создавать запросы на выборку различными способами.
- 9. Научиться создавать отчеты.
- 10. Создание и использование форм и запросов.

11. Научиться создавать запросы: на обновление, на добавление, на удаление, на создание таблицы.

- 12. Научиться создавать перекрестные запросы.
- 13. Научиться создавать кнопочные и итоговые формы.

*Устные вопросы по теме занятия*:

- 1. Понятие базы данных. Структурные элементы базы данных.
- 2. Многотабличные базы данных (связывание таблиц).
- 3. Этапы создания базы данных.
- 4. Процедуры обработки данных в базе данных.

*Практическое задание:* создание, оформление базы данных:

- Создайте новую базу данных;
- Изготовьте структуру таблицы с заданной информацией;
- Создайте таблицу 1;
- Создайте таблицу 2;
- Создайте схему данных;
- Создайте форму для ввода данных;
- Используя Мастер таблиц создайте таблицу 3 с ключевым полем;
- Исправьте схему данных;
- Создайте запрос на выборку;
- Составьте запрос с использованием логических операций в условии отбора;
- Создайте ленточный автоотчет на основании запроса;
- Создайте форму с помощью мастера форм;
- Создайте форму с помощью Автоформы;
- Создайте кнопочную форму;
- Создайте кнопочную форму при помощи Диспетчера.

*Результатом успешного выполнения практического задания* считается представленная база данных, созданная в соответствии с предъявленными требованиями, содержащая связи между таблицами, формы для ввода данных, итоговые отчеты по запросам.

## *Практическая работа № 4.*

*Тема*. Технология работы в редакторе презентаций. *Цель работы:*

1. Научится создавать презентацию простыми и доступными средствами, вставлять таблицы, диаграммы, редактировать текст, применять эффекты анимации к объектам различного типа, управлять сменой слайдов при показе презентации.

2. Научиться работать с шаблонами.

*Устные вопросы по теме занятия*:

1. Операции редактирования и форматирования презентаций.

2. Работа с таблицами и списками в PowerPoint (виды операций и используемые команды).

3. Форматы презентаций.

*Практическое задание:* создание, оформление и настройка презентации в соответствии с предъявленными требованиями:

- Применение шаблона оформления;
- Создание и оформление слайдов;
- Добавление эффектов анимации;
- Смена слайдов;
- Вынужденные переходы (управляющие кнопки);
- Настройка времени показа слайдов;
- Создание презентации с помощью мастера автосодержания.

*Результатом успешного выполнения практического задания* считается представленные в электронном виде презентация и демонстрация, отформатированные и настроенные в соответствии с предъявленными требованиями.

## *Практическая работа № 5.*

*Тема*. Технология работы в сети. Создание комплексного документа.

*Цель работы.* Изучение информационной технологии организации поиска информации в сети Интернет. Работа с официальными сайтами и статистическими данными. Создание комплексного документа в соответствии с ГОСТом.

*Устные вопросы по теме занятия*:

- 1. Форматы текстовых документов.
- 2. Подготовка составных текстовых документов и документов на основании шаблона.
- 3. Гипертекстовый документ (назначение, порядок создания).
- 4. Ресурсы Интернета.

*Практическое задание:* создание, оформление и предпечатная подготовка комплексного документа в соответствии с ГОСТ, содержащего статистические данные, создание ссылок на официальные порталы:

- Изучение официального портала;
- Изучение ГОСТа. Создание бланка документа;
- Изучение статистических данных;
- Создайте комплексный документ, содержащий статистические данные, ссылки на официальные порталы.

*Результатом успешного выполнения практического задания* считается представленный в электронном виде комплексный документ, отформатированный и оформленный в соответствии с предъявленными требованиями.

## *Практическая работа № 6.*

*Тема*. Технология работы в настольной издательской системе *Цель работы:*

1. Создания макетов, шаблонных документов в редакторе MS Publisher.

2. Создавать, настраивать и многократно использовать разнообразные маркетинговые материалы, адаптированные под конкретные потребности компании.

*Устные вопросы по теме занятия*:

- 1. Система верстки Microsoft Publisher.
- 2. Документы Publisher (файлы с расширением \*.pub, называемые публикациями)
- 3. Публикации в Publisher
- 4. Основные объекты Microsoft Publisher
- 5. Механизм перетекания текста
- 6. Таблицы в Publisher
- 7. Картинки в Publisher
- 8. Импорт графики
- 9. Объекты OLE
- 10. Библиотека макетов

*Практическое задание:* Создание для всех деловых и личных потребностей элементы фирменной символики, которые содержат название компании, контактную информацию и эмблему.

Повторное использование созданного содержимого для других методов публикации и распространения.

Расширенная возможность слияния каталогов позволяет создавать часто обновляемые материалы, такие как спецификации, каталоги и прейскуранты, объединяя текст и изображения из базы данных.

Настройка публикаций с использованием коллекции интуитивно понятных макетов, разметок, типографских эффектов и средств работы с графикой.

Усовершенствованное средство проверки макета позволяет заблаговременно выявить и исправить распространенные ошибки макета в материалах, предназначенных для печати, размещения в сети и распространения по электронной почте.

Слияние электронной почты, а также усовершенствованные возможности слияния почты и каталогов, благодаря которым стало проще создавать и распространять в печатном виде или по электронной почте маркетинговые материалы, настроенные под индивидуальных получателей.

*Результатом успешного выполнения практического задания* считается представленный в электронном виде графический файл, оформленный в соответствии с предъявленными требованиями.

## *Практическая работа № 7.*

*Тема*. Технология работы в редакторе создания схем, блоков, диаграмм. *Цель работы:*

1. Технология создания схем, блоков, диаграмм в MS Visio.

2. Изучить средства для создания графических диаграмм и работы с данными без художественных или технических навыков.

3. Научиться создавать организационную диаграмму, сетевую диаграмму или диаграмму процессов, получать нужное изображение с помощью готовых фигур.

*Устные вопросы по теме занятия*:

- 1. Создание схемы серверов и стоек.
- 2. Диаграммы, демонстрирующие производительность отдельных сотрудников или эффективность работы по проекту в сравнении с планом.
- 3. Графики выполнения планов.
- 4. Схемы, прототипы сайтов, веб-сайт.
- 5. Схемы организации.
- 6. Наглядные сводные таблицы с данными из Excel.
- 7. Шаблоны.

*Практическое задание:* создание, оформление и предпечатная подготовка графического изображения в соответствии с требованиями:

*Результатом успешного выполнения практического задания* считается представленный в электронном виде графический файл, оформленный в соответствии с предъявленными требованиями.

## *Практическая работа № 8.*

*Тема*. Основы Интернет и электронной почты.

*Цель работы:*

- 1. Изучение информационной технологии организации поиска информации в сети Интернет.
- 2. Изучение информационной технологии создания почтового ящика и работы с электронной почтой (или e-mail в английском варианте).

*Устные вопросы по теме занятия*:

- 1. Ресурсы Интернета.
- 2. Классификация и особенности вычислительных сетей.
- 3. Локальные компьютерные сети.
- 4. Протоколы передачи данных в Интернет.
- 5. Электронная почта (преимущества, порядок функционирования).

*Практическое задание:* создание комплексного документа в соответствии с требованиями, которое включает в себя скриншоты найденной информации и последовательности действий при ее поиске:

- Изучение интерфейса различных браузеров;
- Загрузка Web-страницы;
- Организация поиска информации в Интернете;
- Создание своего почтового ящика;
- Отправка письма по электронной почте;
- Получение письма по электронной почте;
- Виртуальные базы данных;
- НТЦ «Система»;
- Открытая русская электронная библиотека.

*Результатом успешного выполнения практического задания* считается представленный в электронном виде комплексный документ, содержащий информацию в соответствии с заданием.

## *Практическая работа № 9.*

*Тема*. Технология работы с геоинформационными системами. *Цель работы:*

1. Познакомиться с различными информационными системами.

2. Научиться работать с ГИСами.

3. Научиться работать с СПС.

*Устные вопросы по теме занятия*:

- 1. Назначение и классификация прикладных программ.
- 2. Ресурсы Интернета.
- 3. Локальные компьютерные сети.

*Практическое задание:* создание комплексного документа в соответствии с требованиями, которое включает в себя скриншоты найденной информации и последовательности действий при ее поиске в разных ГИС:

- ГИС «Дубль гис»;
- ГИС «Яндекс-карты»;
- ГИС «Весь мир»;

- Справочно-правовые системы он-лайн (Гарант, Консультант, Кодекс).

*Результатом успешного выполнения практического задания* считается представленный в электронном виде комплексный документ, содержащий информацию в соответствии с заданием.